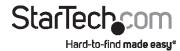

# 6 ft. Cisco Console Rollover Cable | USB to RJ45 | M/M

# **Product Diagram (ICUSBROLLOVR)**

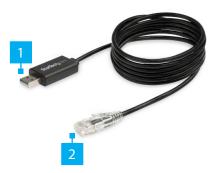

| Port |                 | Function                                                                  |
|------|-----------------|---------------------------------------------------------------------------|
| 1    | USB-A Connector | Used to connect the Rollover Cable to a Host Computer.                    |
| 2    | RJ45 Connector  | Used to connect the Rollover Cable to a Console Port on a Network Device. |

# Requirements

For the latest requirements and full manual, please visit <a href="www.startech.com/">www.startech.com/</a> ICUSBROLLOVR

- Host Computer with USB-A port
- Operating System:
- Windows® 10, 8.1, 8, 7
- Windows Server® 2003, 2008 R2, 2012, 2012 R2, 2016
- Mac OS® 9.x, 8.x, 10.6 to 10.12
- Linux 2.4.31 to 4.4.x LTS versions only

## Installation

## Windows

- 1. In a web browser, navigate to <a href="https://www.startech.com/ICUSBROLLOVR">www.startech.com/ICUSBROLLOVR</a>.
- 2. Click the Support tab.
- 3. Under **Driver(s)**, download the .zip file.
- 4. When the file is downloaded, right-click the file and extract the contents.
- 5. Browse to the **Windows** folder and run the .zip file.
- 6. Follow the on-screen instructions to complete the installation.
- 7. Connect the **Rollover Cable's USB-A Connector** to a USB-A port on the **Host Computer**.
- 8. Connect the **Rollover Cable's RJ45 Connector** to the **Console Port** on a **Network Device**.

## macOS

- 1. In a web browser, navigate to www.startech.com/ICUSBROLLOVR.
- 2. Click the Support tab.
- 3. Under Driver(s), download the .zip file.
- 4. When the file is downloaded, right-click the file and extract the contents.
- 5. Browse to the *Mac* folder, and select the appropriate folder for the version of OS that you are running.
- 6. Run the .zip file application, and follow the on-screen instructions to complete the installation.
- 7. Connect the **Rollover Cable's USB-A Connector** to a USB-A port on the **Host Computer**.
- Connect the Rollover Cable's RJ45 Connector to the Console Port on a Network Device.

# **Verify the Installation**

## Windows

- 1. Navigate to the *Device Manager*.
- 2. Expand the Ports (COM & LPT) section.

3. Confirm that **Prolific USB-to-Serial Comm Port (COMx)** appears in the list with no exclamation points or question marks next to it.

## macOS

- 1. Navigate to the **System Profiler**.
- 2. Expand the *Hardware* section, and click *USB*.
- 3. Confirm that **USB-Serial Controller D** appears in the list.

### **FCC Compliance Statement**

This equipment has been tested and found to comply with the limits for a Class B digital device, pursuant to part 15 of the FCC Rules. These limits are designed to provide reasonable protection against harmful interference in a residential installation. This equipment generates, uses and can radiate radio frequency energy and, if not installed and used in accordance with the instructions, may cause harmful interference to radio communications. However, there is no guarantee that interference will not occur in a particular installation. If this equipment does cause harmful interference to radio or television reception, which can be determined by turning the equipment off and on, the user is encouraged to try to correct the interference by one or more of the following measures:

- Reorient or relocate the receiving antenna.
- Increase the separation between the equipment and receiver.
- Connect the equipment into an outlet on a circuit different from that to which the receiver is connected.
- Consult the dealer or an experienced radio/TV technician for help

This device complies with part 15 of the FCC Rules. Operation is subject to the following two conditions:

(1) This device may not cause harmful interference, and (2) this device must accept any interference received, including interference that may cause undesired operation. Changes or modifications not expressly approved by StarTech.com could void the user's authority to operate the equipment.

### Industry Canada Statement

This Class B digital apparatus complies with Canadian ICES-003.

Cet appareil numérique de la classe [B] est conforme à la norme NMB-003 du Canada.

CAN ICES-3 (B)/NMB-3(B)

### Use of Trademarks, Registered Trademarks, and other Protected Names and Symbols

This manual may make reference to trademarks, registered trademarks, and other protected names and/or symbols of thirdparty companies not related in any way to StarTech.com. Where they occur these references are for illustrative purposes only and do not represent an endorsement of a product or service by StarTech.com, or an endorsement of the product(s) to which this manual applies by the third-party company in question. StarTech.com hereby acknowledges that all trademarks, registered trademarks, service marks, and other protected names and/or symbols contained in this manual and related documents are the property of their respective holders.

## **Warranty Information**

This product is backed by a two-year warranty.

For further information on product warranty terms and conditions, please refer to www.startech.com/warranty.

### **Limitation of Liability**

In no event shall the liability of StarTech.com Ltd. and StarTech.com USA LLP (or their officers, directors, employees or agents) for any damages (whether direct or indirect, special, punitive, incidental, consequential, or otherwise), loss of profits, loss of business, or any pecuniary loss, arising out of or related to the use of the product exceed the actual price paid for the product. Some states do not allow the exclusion or limitation of incidental or consequential damages. If such laws apply, the limitations or exclusions contained in this statement may not apply to you.

#### Safety Measures

If product has an exposed circuit board, do not touch the product under power.

#### Mesures de sécurité

Si l'un des circuits imprimés du produit est visible, ne pas touchez le produit lorsqu'il est sous tension.

製品に露出した状態の回路基盤が含まれる場合、電源が入っている状態で製品に触らないでください。

#### Misure di sicurezza

• Se il prodotto ha un circuito stampato visibile, non toccare il prodotto quando è acceso.

#### Säkerhetsåtgärder

Rör aldrig vid enheter med oskyddade kretskort när strömmen är påslagen.

### 45 Artisans Cres London, Ontario N5V 5E9 Canada

#### StarTech.com Ltd. StarTech.com LLP 2500 Creekside Parkwy Lockbourne, Ohio 43137

U.S.A.

#### StarTech.com Ltd. Unit B, Pinnacle 15 Gowerton Rd. Brackmills Northampton NN4 7BW United Kingdom

FR: fr.startech.com DE: de.startech.com ES: es.startech.com NL: nl.startech.com IT: it.startech.com JP: jp.startech.com